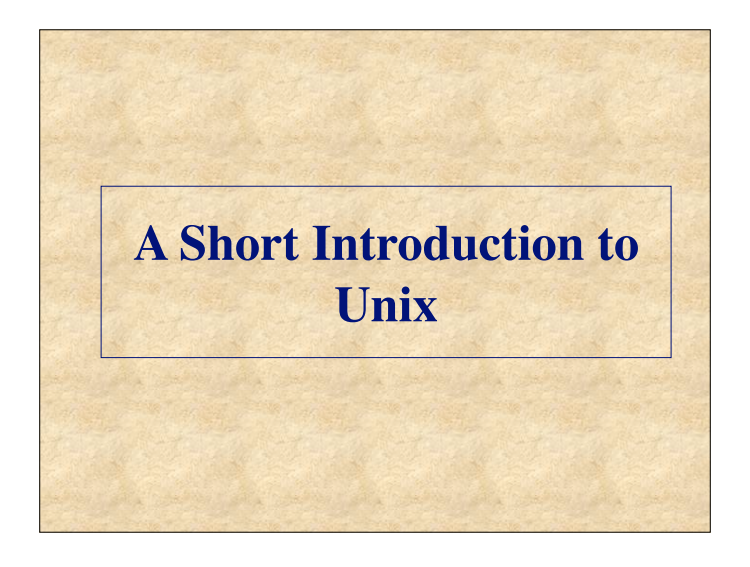

## **Unix Runs the Internet**

- Unix is a command line interface, used by most large, powerful computers.
- In fact, Unix is the underlying structure for most of the Internet and most large scale scientific computation.
- A knowledge of Unix is likely to be helpful in your future career, regardless of where you pursue it.

## **Unix Advantages**

- It is very popular, so it is easy to find information and get help
	- pick up books at the local bookstore (or street vendor)
	- plenty of helpful websites
	- USENET discussions and e-mail lists
	- most Comp. Sci. students know Unix
- Unix can run on virtually any computer (IBM, Sun, Compaq, Mac, etc)
- Unix is free or nearly (always) free
	- Linux/open source software movement
	- Ubuntu, FreeBSD, MKLinux, LinuxPPC, etc.

### **Stable and Efficient**

- Unix is very stable computers running Unix almost never crash
- Unix is very efficient
	- it gets maximum number crunching power out of your processor (and multiple processors)
	- it can smoothly manage extremely huge amounts of data
	- it can give a new life to otherwise obsolete Macs and PCs
- Much free software is created for Unix it's accessible to all programmers

## Unix has some Drawbacks

- Unix computers are controlled by a command line interface
	- **NOT** user-friendly
	- ....(but fortunately, not user-*antagonistic* either!)
	- difficult to learn, even more difficult to truly master
- There are many different versions of Unix with subtle differences

## **Computer Hardware is not Free**

- However, you can build a powerful Linux cluster for \$20-50K
	- (depending on how much power you need)
- The real cost is for a person to manage the machines, install the software, and train scientists to use it.
- Small schools can join together or affiliate with a larger neighbor.

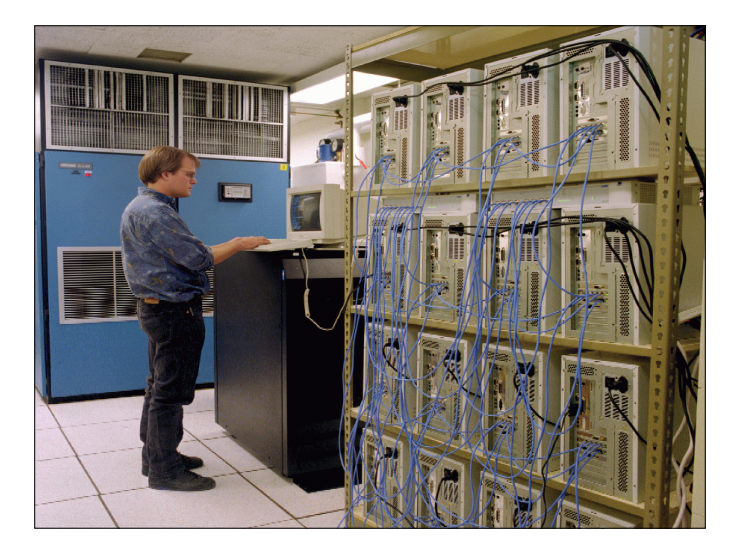

## Logging in to the CS Server

- Open a SSH program from your computer
- Connect to: csgateway.clarku.edu
- Type your username and password
	- You can't backspace/delete while typing username and password
	- Notice that when you type a password, nothing shows up on the screen, this is for your security
- Can do this from anywhere!
- Software:
	- Mac: Directly from the Terminal app.
	- Windows: PuTTY, WinSCP, other SSH clients

## **General Unix Tips**

- **UNIX is case sensitive!!**
	- **myfile.txt** and **MyFile.txt** do **not** mean the same thing
	- Some like to use capital letters for directory names it puts them at the top of an alphabetical listing
- Every program is independent
	- the core operating system (known as the *kernel*) manages each program as a distinct process with its own little chunk of dedicated memory.
	- If one program runs into trouble, it dies, but does not affect the kernel or the other programs running on the computer.

## **The Unix Shell**

- You communicate with a Unix computer through a command program known as a *shell*.
- The shell interprets the commands that you type on the keyboard.
- There are actually many different shells available for Unix computers, and on some systems you can choose the shell in which you wish to work.
- You can use shell commands to write simple programs (scripts) to automate many tasks

## **Unix Commands**

- Unix commands are short and cryptic like *cp* or *rm*.
	- Computer geeks like it that way; you will get used to it.
- Every command has a host of modifiers which are generally single letters preceded by a hyphen:

*ls -l* or *rm -R*

- Capital letters have different functions than small letters, often completely unrelated.
- A command also generally requires an argument, meaning some file on which it will act:

*! ! ls -l my\_dir*

### **Wildcards**

- You can substitute the **\*** as a wildcard symbol for any number of characters in any filename.
- If you type just **\*** after a command, it stands for all files in the current directory:
- *lpr* \* will print all files • You can mix the **\*** with other characters to form a search pattern:

*ls a\*.txt* will list all files that start with "a"  $\frac{1}{2}$  and end in ".txt"

• The "?" wildcard stands for any single character:  *cp draft?.doc* will copy *draft1.doc*, *draft2.doc*,  $dr$ *draftb.doc*, etc.

## **Control Characters**

- You type **Control** characters by holding down the 'control' key while also pressing the specified character.
- While you are typing a command: • *ctrl-W* erases the previous word
	- *ctrl-U* erases the whole command line
- Control commands that work (almost) any time
	- *ctrl-S* suspends (halts) output scrolling up on your terminal screen
	- *ctrl-Q* resumes the display of output on your screen
	- *ctrl-C* will abort any program

### **Tab Completions**

- Sometimes you remember how a command begins but forget how it ends...
- Sometimes you remember the command and part of the name of a file...
- Sometimes you're just *plain too lazy to type the whole @\$#\*!%#\$\* command*!
- Solution: the tab completion: \$ cp /home/jdoe01/filename.ext ./subdir/newfilename.ext
- In the above, you might just type cp /home/jdoe01/fi, and the tab key will complete the file name (if there's no ambiguity) to filename.ext!

## **Getting Help in Unix**

- Unix is **not** a user-friendly computer system. – While not actively user-hostile, it is perfectly happy to sit there and taunt you with a blank screen and a blinking **>** cursor. You must know the right "spells"!
- There is a rudimentary Help system which consists of a set of "manual" pages for every Unix command.
- The *man* pages tell you which options a particular command can take, and how each option modifies the behavior of the command.
- Type *man* and the name of a command to read the manual page for that command.

## **More Help**

- The man pages, such as they are, give information about specific commands
- So what if you don't know what command you need?
- There is a command called *apropos* that will give you a list of commands that contain a given keyword in their man page header:

#### !! ! *apropos password*

- The *man* command with the *-k* modifier gives a similar result to *apropos*
- You might find a good "Intro to Unix" book to be useful

## **Unix Help on the Web**

#### Here is a list of a few online Unix tutorials:

- Unix for Beginners http://www.ee.surrey.ac.uk/Teaching/Unix/
- Introduction to Unix (OSU) http://8help.osu.edu/wks/unix\_course/intro-1.html
- Unix Guru Universe http://www.ugu.com/sui/ugu/show?help.beginners
- Getting Started With The Unix Operating System http://iss.leeds.ac.uk/info/313/unix/185/ getting\_started\_with\_the\_unix\_operating\_system/3

## **Unix Filenames**

#### • **Unix is cAsE sEnsItiVe !**

- UNIX filenames contain only letters, numbers, and the **\_** (underscore), **.** (dot), and **-** (dash) characters. *Avoid spaces!*
- Unix does not allow two files to exist in the same directory with the same name.
	- Whenever a situation occurs where a file is about to be created or copied into a directory where another file has that exact same name, the new file will overwrite (and delete) the older file.
	- Unix will generally alert you when this is about to happen, but it is easy to ignore the warning.

### **Filename Extensions**

- Most UNIX filenames start with a lower case letter and end with a dot followed by one, two, or three letters: *myfile.txt*
	- However, this is just a common convention and is not required.
	- It is also possible to have additional dots in the filename.
- The part of the name following the dot is called the "extension."
- The extension is often used to designate the type of file: *myprogram.pl*

### **Some Common Extensions**

- By convention:
	- files that end in *.txt* are text files
	- files that end in *.c* are source code in the "C" language
	- files that end in *.html* are HTML files for the Web
	- Compressed files have the *.zip* or *.gz* extension
- Unix **does not require** these extensions (unlike Windows), but it is a sensible idea and one that you should follow

### **Working with Directories**

- Directories are a means of organizing your files on a Unix computer.
	- They are equivalent to folders in Windows and Mac computers
- Directories contain files, executable programs, and sub-directories
- Understanding how to use directories is crucial to manipulating your files on the Unix system.

# **Typical UNIX directory structure**

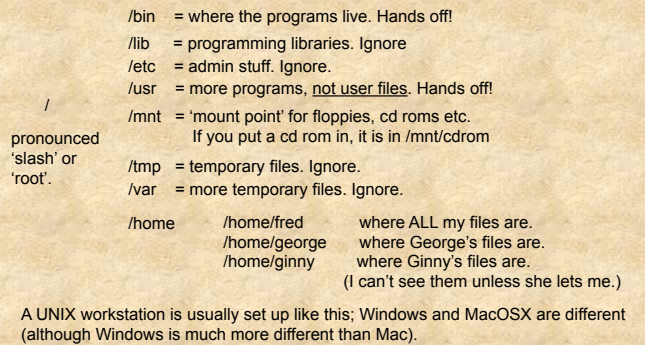

## **Your Home Directory**

- When you login to the file server ("younger", or "csgateway"), you always start in your **Home** directory.
- Create sub-directories to store specific projects or groups of information, just as you would place folders in a filing cabinet.
- Do **not** accumulate thousands of files with cryptic names in your Home directory

## **File & Directory Commands**

• This is a minimal list of Unix commands that you must know for file management:

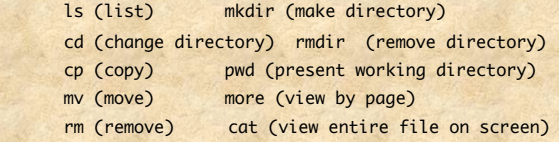

• All of these commands can be modified with many options. Learn to use Unix '*man*' pages for more information.

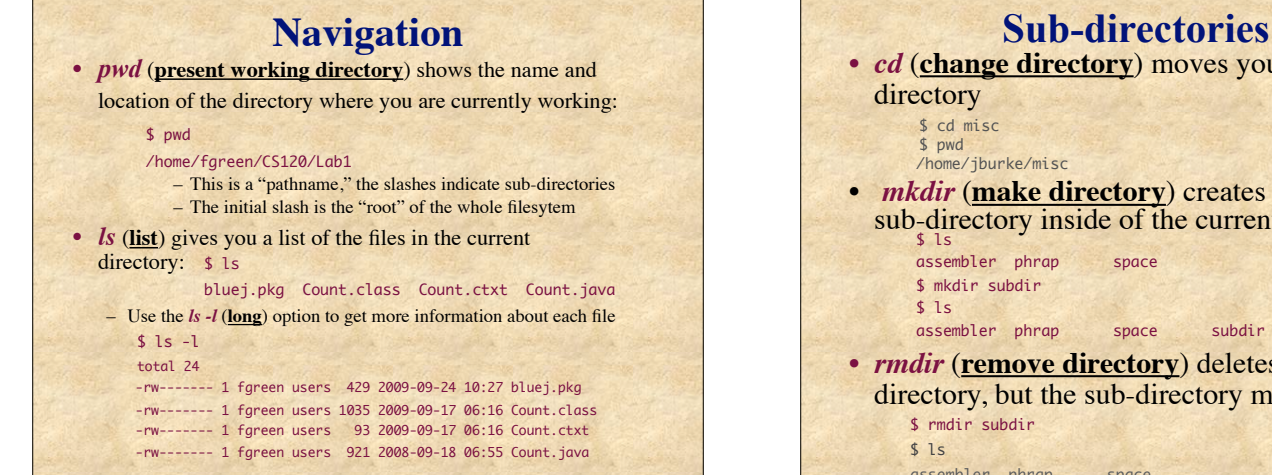

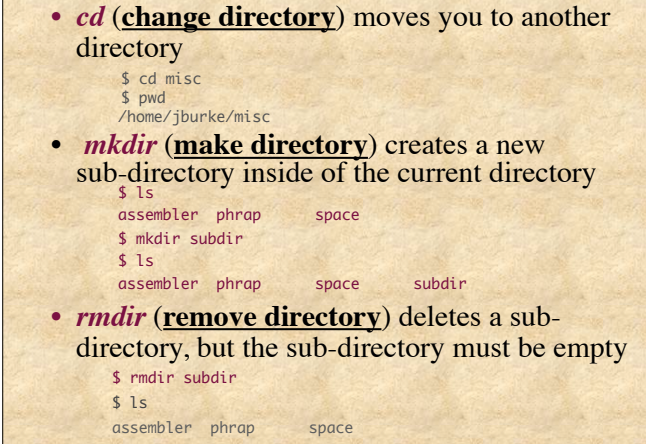

## **Shortcuts**

• There are some important shortcuts in Unix for specifying directories

- **".**" (dot) means "the current directory"

- "**.."** means "the parent directory" - the directory one level above the current directory, so *! !* **\$** *cd ..* # will move you up one level

- **~** (tilde) means your Home directory, so  $\text{Set } d \sim 4$  will move you back to your Home.

- Just typing a plain *cd* will also bring you back to your home directory

## **Unix File Protections**

- File protection (also known as permissions) enables the user to set up a file so that only specific people can read (r), write/delete (w), and execute (x) it.
- Write and delete privilege are the same on a Unix system since write privilege allows someone to overwrite a file with a different one.

## **File Owners and Groups**

• Unix file permissions are defined according to ownership. The person who creates a file is its owner.

> • You are the owner of files in your Home directory and all its sub-directories

- In addition, there is a concept known as a Group.
	- Members of a group have privileges to see each other's files.
	- We create groups as the members of a single lab the students, technicians, postdocs, visitors, etc. who work for a given PI.

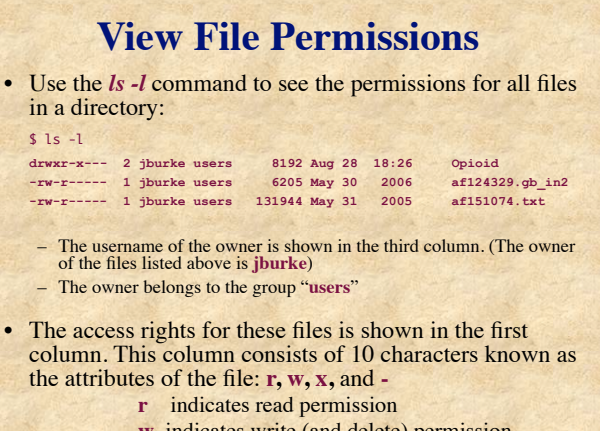

- **w** indicates write (and delete) permission
- **x** indicates execute (run) permission

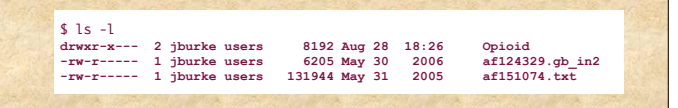

- The first character in the attribute string indicates if a file is a directory (d) or a regular file (**-**).
- The next 3 characters (rwx) give the file permissions for the owner of the file.
- The middle 3 characters give the permissions for other members of the owner's group.
- The last 3 characters give the permissions for everyone else (others).
- The default protections assigned to new files on our system is: -rw-r----- (owner=read and write, group =read, others=nothing)

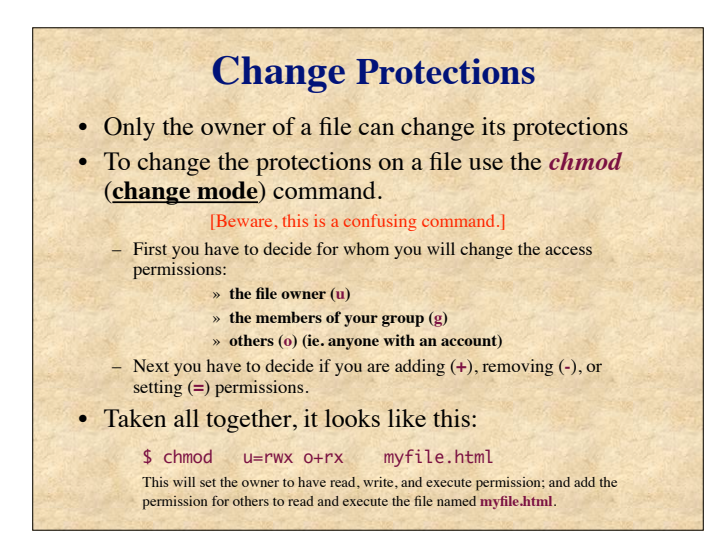

## **Commands for Files**

- Files are used to store information, for example, data or the results of some analysis.
	- You will mostly deal with text files
	- Files on the server are automatically backed up every night.
- *cat* dumps the entire contents of a file onto the screen.
	- For a long file this can be annoying, but it can also be helpful if you want to copy and paste (use the buffer of your SSH program).

### *more*

• Use the command *more* to view at the contents of a file one screen at a time:

\$ more t27054\_cel.pep

!!AA\_SEQUENCE 1.0 P1;T27054 - hypothetical protein Y49E10.20 - Caenorhabditis elegans Length: 534 May 30, 2000 13:49 Type: P Check: 1278 .. 1 MLKKAPCLFG SAIILGLLLA AAGVLLLIGI PIDRIVNRQV IDQDFLGYTR 51 DENGTEVPNA MTKSWLKPLY AMQLNIWMFN VTNVDGILKR HEKPNLHEIG 101 PFVFDEVQEK VYHRFADNDT RVFYKNQKLY HFNKNASCPT CHLDMKVTIP t27054\_cel.pep (87%)

- Hit the spacebar to page down through the file
- **Ctrl-U** moves back up a page

– At the bottom of the screen, *more* shows how much of the file has been displayed

## **Copy & Move**

- *cp* lets you **copy** a file from any directory to any other directory, or create a copy of a file with a new name in one directory
	- cp filename.ext newfilename.ext
	- cp filename.ext subdir/newname.ext
	- cp /home/jdoe01/filename.ext ./subdir/newfilename.ext

• *mv* allows you to **move** files to other directories, but it is also used to rename files.

- Filename and directory syntax for *mv* is exactly the same as for the *cp* command.
	- mv filename.ext subdir/newfilename.ext
- **NOTE:** When you use *mv* to move a file into another directory, the current file is deleted.

## **Delete**

• Use the command *rm* (**remove)** to delete files • There is no way to undo this command!!! – We have set the machnie to ask if you really want to remove each file before it is deleted. – You must answer "Y" or else the file is not deleted.

> $$1s$  af151074.gb\_pr5 test.seq \$ rm test.seq rm: remove test.seq? y  $$1s$  af151074.gb\_pr5

## **Moving Files between Computers**

- You will often need to move files between computers - desktop to server and back
- There are several options
	- Memory stick (flash memory)
	- E-mail
	- Network filesharing
	- FTP, SFTP, SSH

## **FTP is Simple**

- **F**ile **T**ransfer **P**rotocol is standard for all computers on any network. (We use SFTP: "S" for "Secure".)
- The best way to move lots of data to and from remote machines:
	- put raw data onto the server for analysis
	- get results back to the desktop for use in papers and grants
- Graphical FTP applications:
	- In MacOS X: Fugu, FileZilla (or, for adventurous souls, "sftp" at command line!), free; Transmit, Fetch, modestly priced
	- In Windows: WinSCP, FileZilla, PSFTP (companion to "PuTTY"), all free